## Laboratory Fees Research Program UC-NL In-Residence Graduate Fellowships 2025

**Applicant Webinar June 2024**

> UNIVERSITY OF CALIFORNIA **RESEARCH INITIATIVES**

#### **Applicant Webinar: Agenda and Topics**

- Overview of Funding Opportunity
- Components of Full Proposal
- Scoring Criteria
- How to Submit Full Proposal
- Questions & Answers

#### **UC Research Initiatives Research Grants Program Office**

UCRI administers the Laboratory Fees Research Program on behalf of the University of California.

Programmatic questions should be directed to us at UCRI@ucop.edu

UCRI Program Officer Leila Sievanen

RGPO Contracts & Grants Laurie Stevens

#### Laboratory Fees Research Program (LFRP) In-Residence Graduate Fellowships

This program leverages the longstanding partnership between the University of California, Los Alamos National Lab, and Lawrence Livermore National Lab, to provide unique training opportunities and support to graduate students who wish to conduct dissertation research in-residence at LANL or LLNL.

#### Laboratory Fees Research Program (LFRP) In-Residence Graduate Fellowships

Award of \$75,000 / year Additional travel funds of \$5,000 total Two- or three-year fellowship period

Joint research oversight by UC academic advisor and lab mentor

Fellowship start date: April 1, 2025

# **Fellowship Application Process**

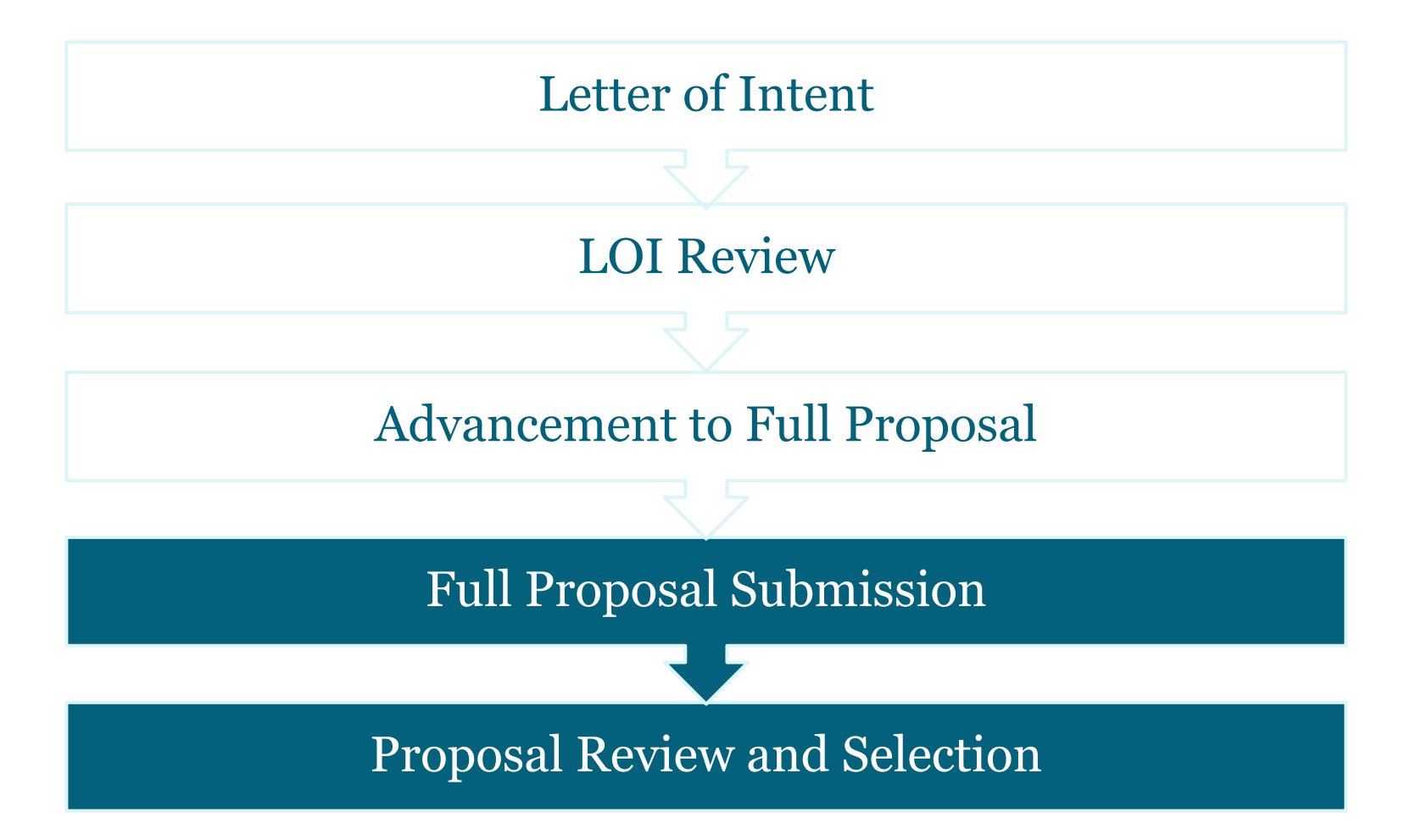

# Full Proposal Components

- Abstract
- Research Plan
- Applicant Statement
- Mentorship and Training Plan

# Additional Proposal Requirements

- Blinded letter from dissertation advisor *(template)*
- Letter from lab mentor *(template)*
- Applicant's graduate transcript
- Applicant's CV/ Biosketch
- Dissertation advisor's CV/Biosketch
- Lab mentor's CV/Biosketch
- Human Subjects, Animals, or Biohazards form

# Scoring Criteria

- Research Excellence
- Strength of Training, Supervision, and Mentorship
- Qualifications of the Applicant and Quality of Academic Preparation

## Key Dates

**Letters of Intent Due** May 30, 2024

**LOI Notification** June 14, 2024

**Full Proposals Due** September 5, 2024

**Notification of** December 13, 2024 **Review Outcome**

**Fellowship Start Date** April 1, 2025

## Accessing SmartSimple

Login to SmartSimple: **[https://rgpogrants.ucop.edu](https://proposalcentral.altum.com/)**/

#### **UNIVERSITY Returning users**  OF **CALIFORNIA login hereWelcome to Research Grants Program Office | UCOP Login to SmartSimple** The Research Grants Program Office (RGPO) oversees a broad grantmaking portfolio of over \$100 Email: million a year to support research that is critical to California, the nation and the world. RGPO programs enhance University of California's research capacity and excellence, which helps attract top faculty, graduate students, government funding and companies to our state. **Enter Password** Password: The SmartSimple Grants Management System is now accepting letters of intent (LOIs) and applications Login for the Tobacco-Related Disease Research Program (TRDRP). For information regarding the 2019 call for applications, please visit TRDRP's website at www.trdrp.org Forgot Password? **Principal Investigator Registration A** Privacy & Security **Register Here**

#### UNIVERSITY OF CALIFORNIA **INITIATIVES SEAR**

#### From Approved LOI to Full Application

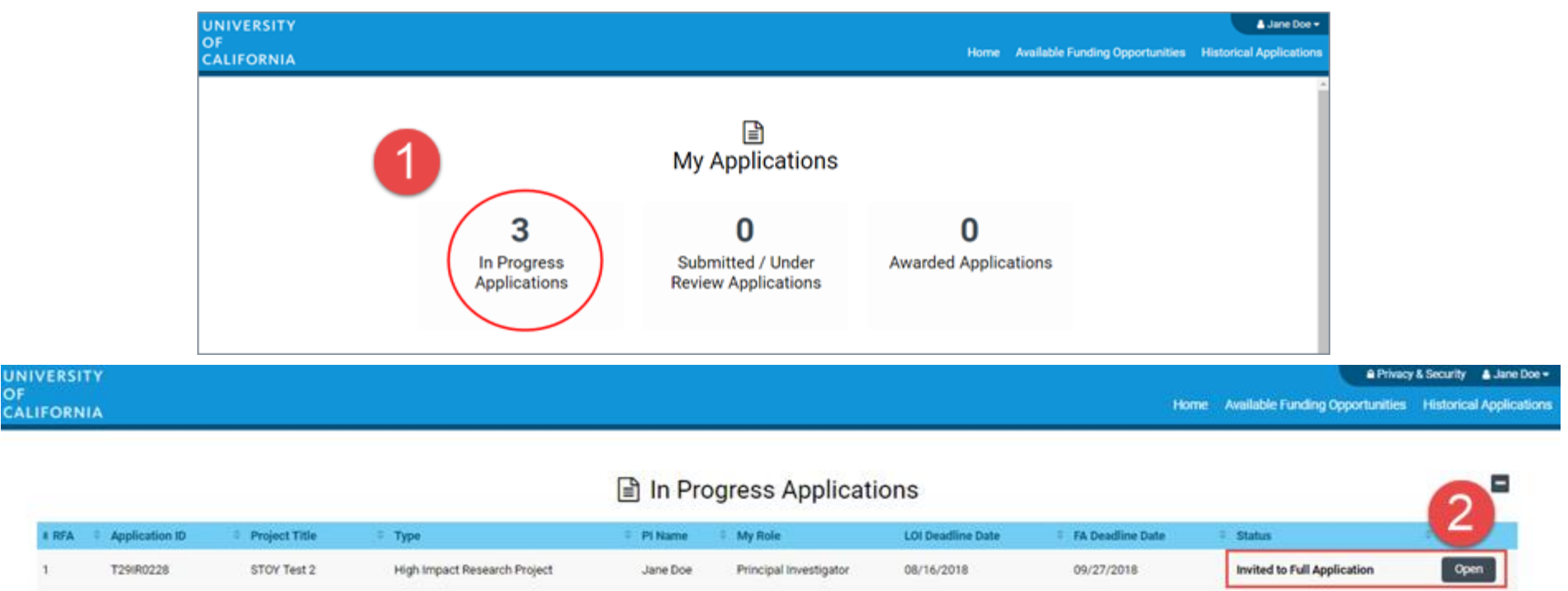

- 1. Click on "In Progress Applications."
- 2. Locate the row for your submitted **Lab Fees Graduate Fellows LOI.** The **"Status"** Column will indicate if your LOI is approved. Click **"Open"** to begin full application and access instructions and templates.

### From Approved LOI to Full Application

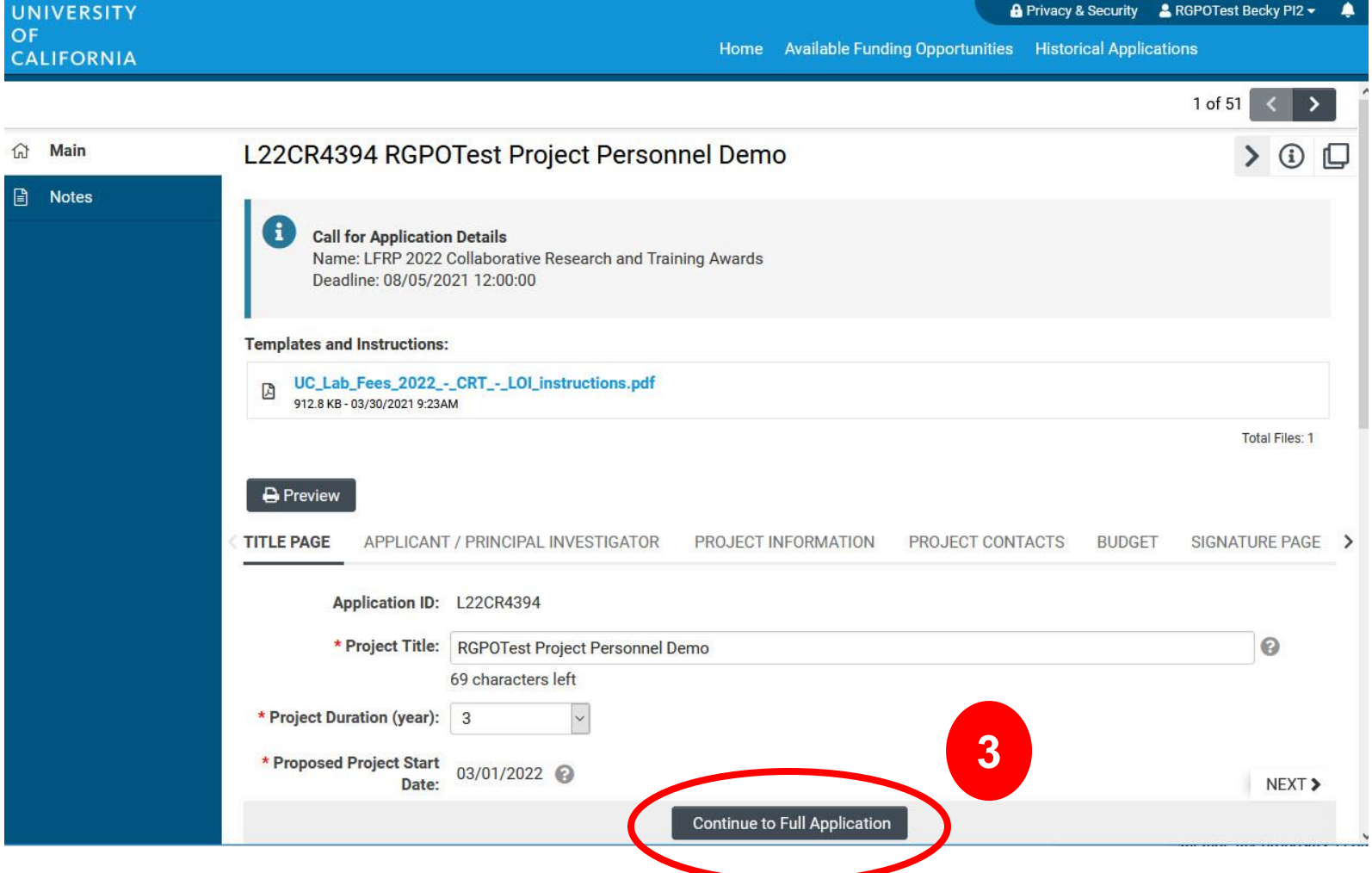

3. Click on the "Continue to Full Application" button at the bottom of the screen to access the Full Application materials.

### Application Submission

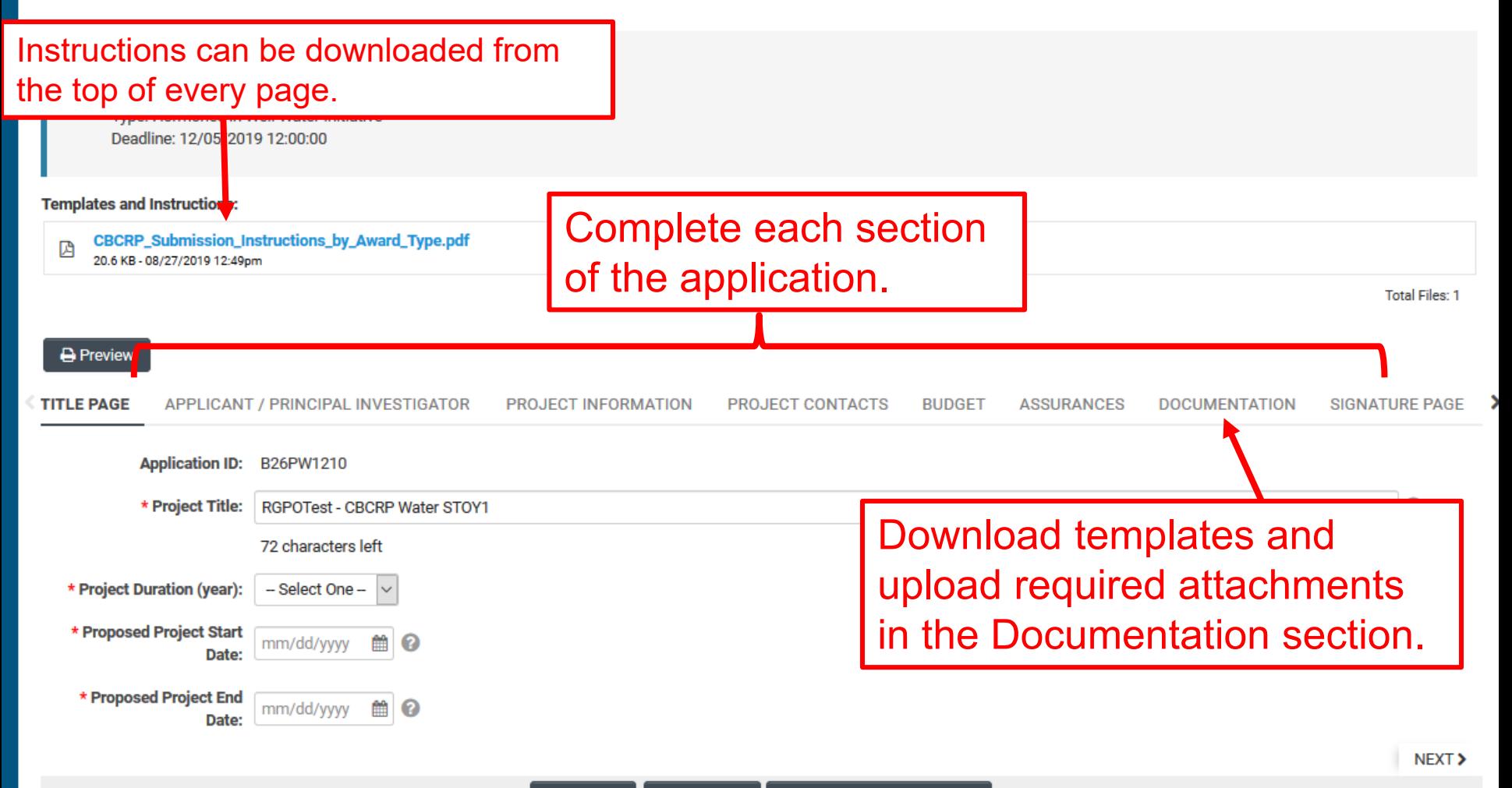

## Full Application: Inviting UC Advisor to submit a blinded letter of recommendation

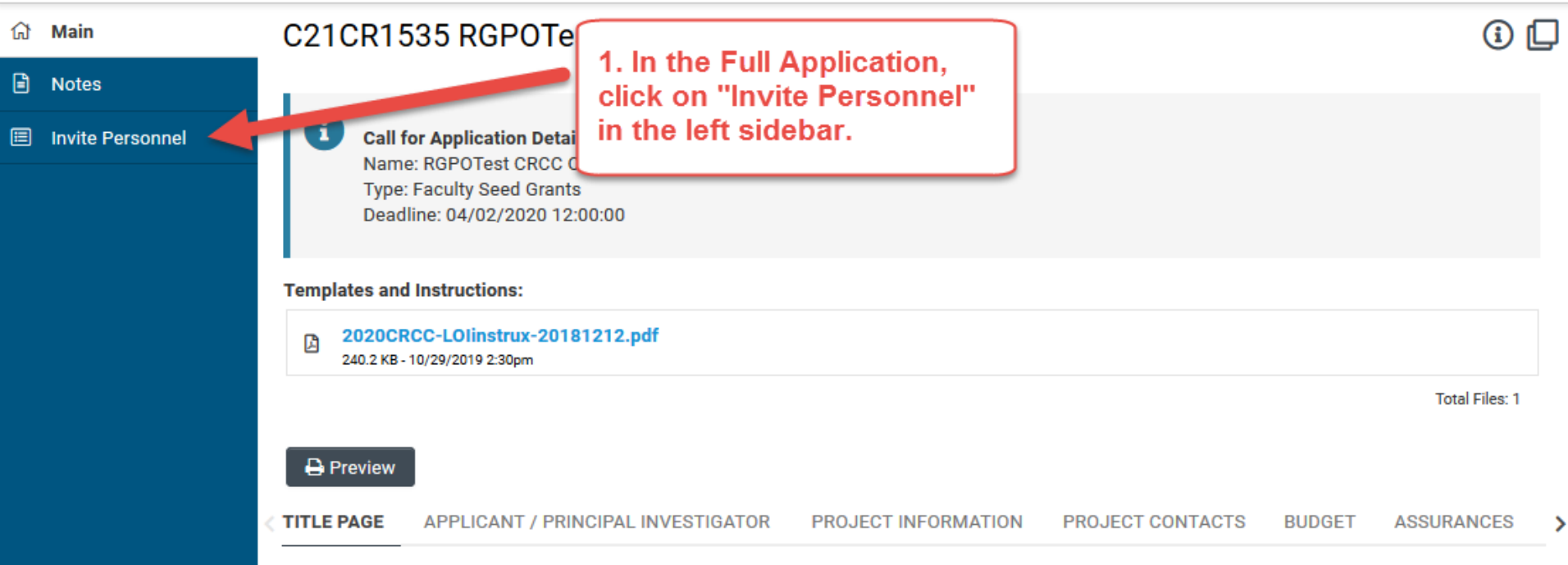

1. Click on "Invite Personnel"

## Full Application: Inviting UC Advisor to submit a blinded letter of recommendation

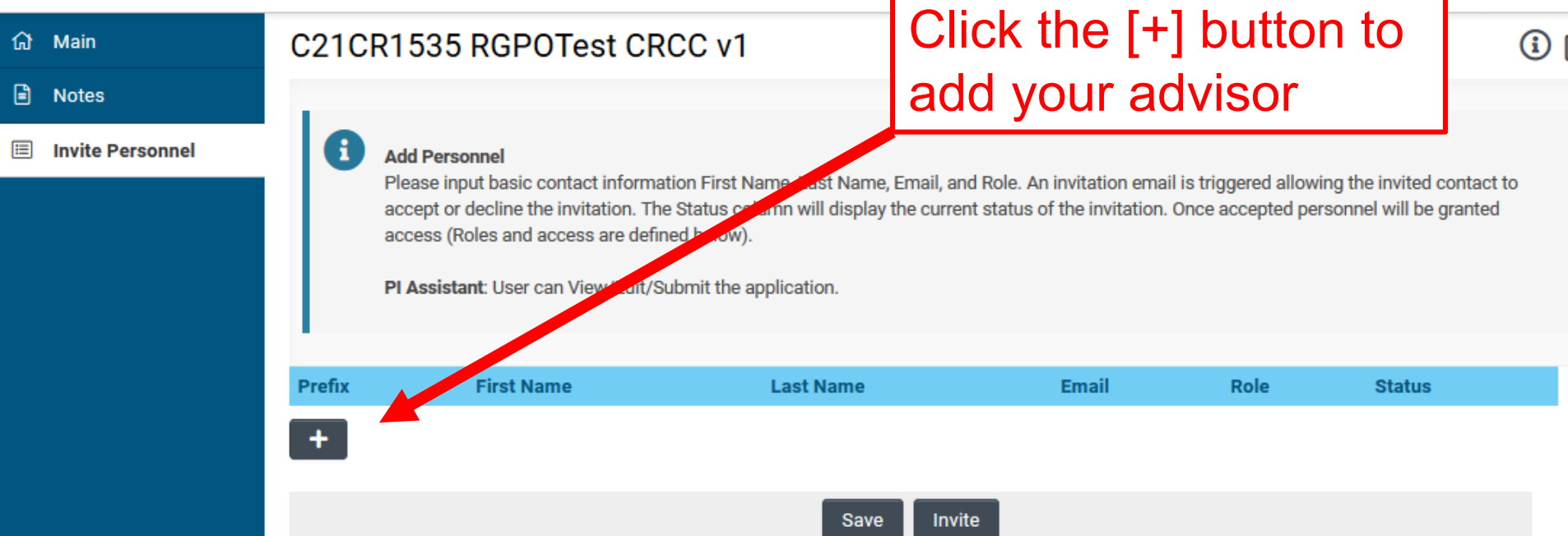

- 2. Click the plus button to add your UC Advisor
- 3. Enter the Advisor's name and email address
- 4. Select **Referee** in the "Role" column
- 5. Click 'Invite' to send out invitation email.

ASSI<sup>></sup>

NEXT >

#### Budget tab Click the Budget tab **Templates and Instructions: Award\_Type.pdf** Click "Open" to start entering information**INVESTIGATOR** PROJECT INFORMATION **PROJECT CONTACTS BUDGET Total Poject Costs Owner - Institution Action Total DC Total IDC Total** Jane Doe 2 - MERCY HOUSING CALIFORNIA \$141,750 \$42,225 \$183,975 Open **Total** \$141,750 \$42,225 \$183,975 **<BACK** Save Draft **O** Withdraw Submit to Signing Official

## UNIVERSITY OF CALIFORNIA

## Budget tab – Adding Institution Contacts

Start typing the name of your signing official into the field and select from the list that populates.

If you cannot find their name in the list, click "Can't find Signing Official." Then click "Add Signing

Official" and complete the form.

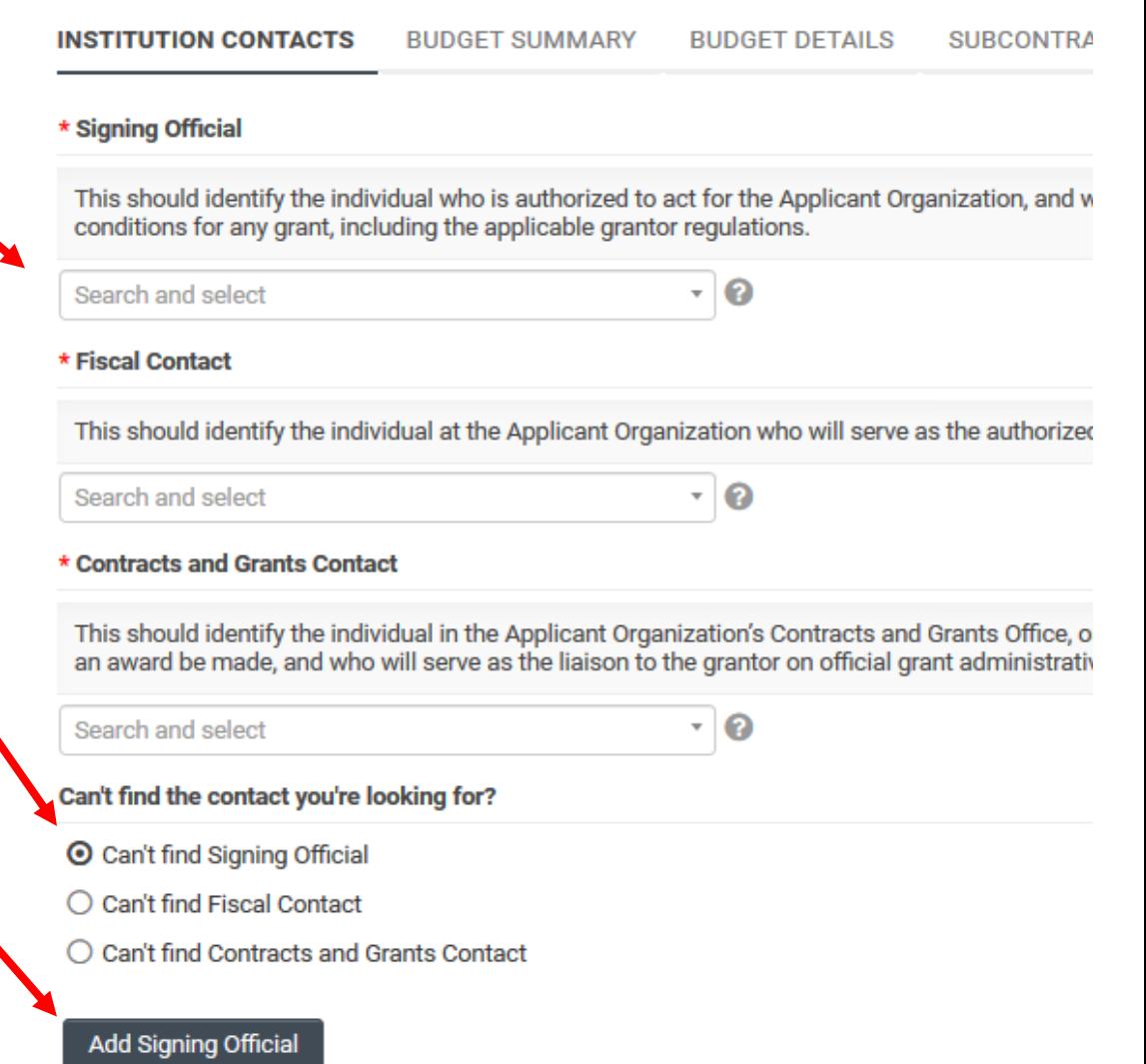

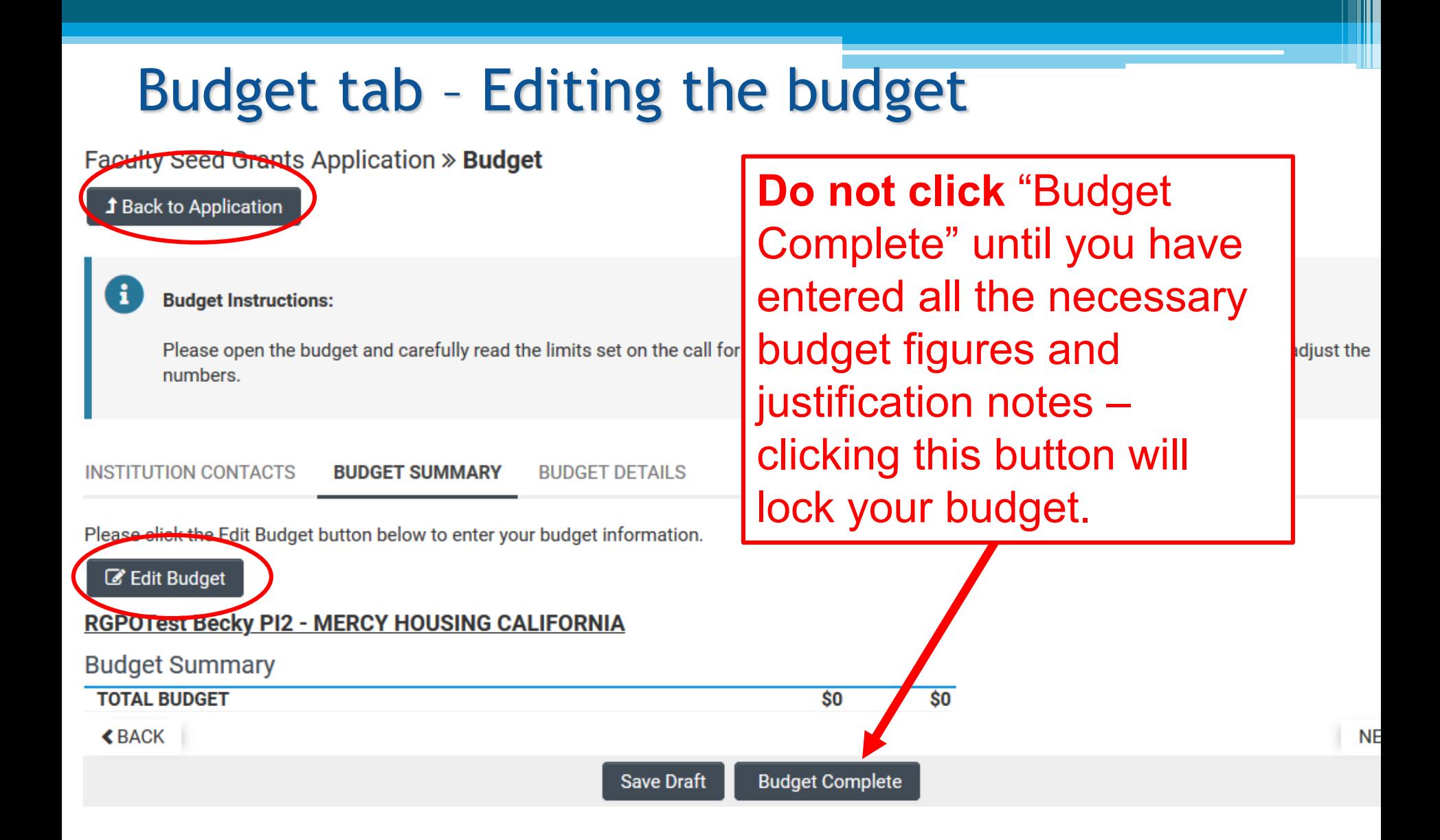

## Budget tab – Editing the budget

Scroll down to "Student Tuition & Fees, Graduate Student Stipends" Click "+" to add a new row.

Entries will populate in the budget summary at the top of the page.

Enter budget justification.

Repeat for "Travel Expenses" and "Indirect Costs / Facilities & Administrative (F&A) Costs" sections

#### **Budget Detail Justification**

The budget table on the top of this page is generated from expenses entered in the budget categories below. Please scroll down to the budget categories and click "+" to enter your expenses. Please note you must manually calculate and enter any indirect costs in the budget category section at the bottom of this page. For each budget category, provide all necessary justification. There is no character limit on the budget justification, though it should be concise.

The per year direct cost maximum is: \$250,000.00

The total direct cost maximum is: \$750,000.00

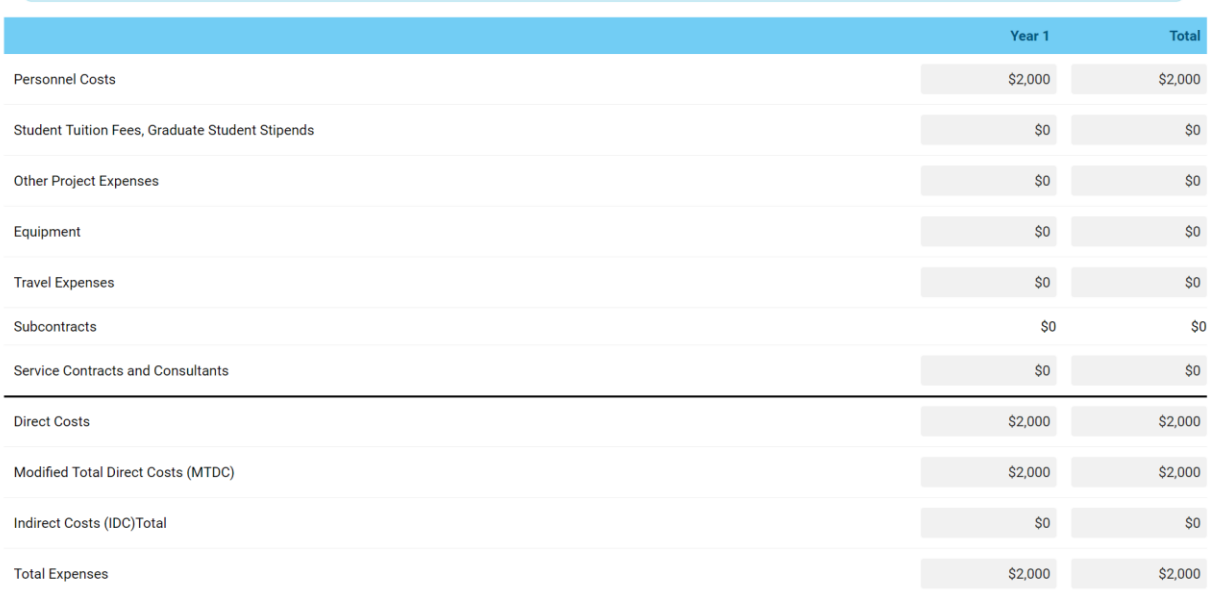

#### 1. Personnel Costs (Salary and Fringe)

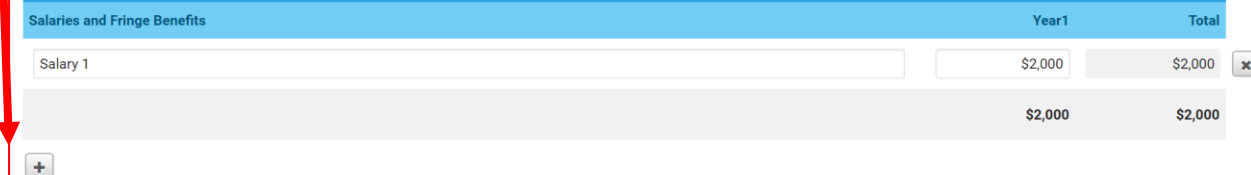

Close

For each person supported by this grant, describe their contribution to the project.

**Justification** 

### Submit to Signing Official

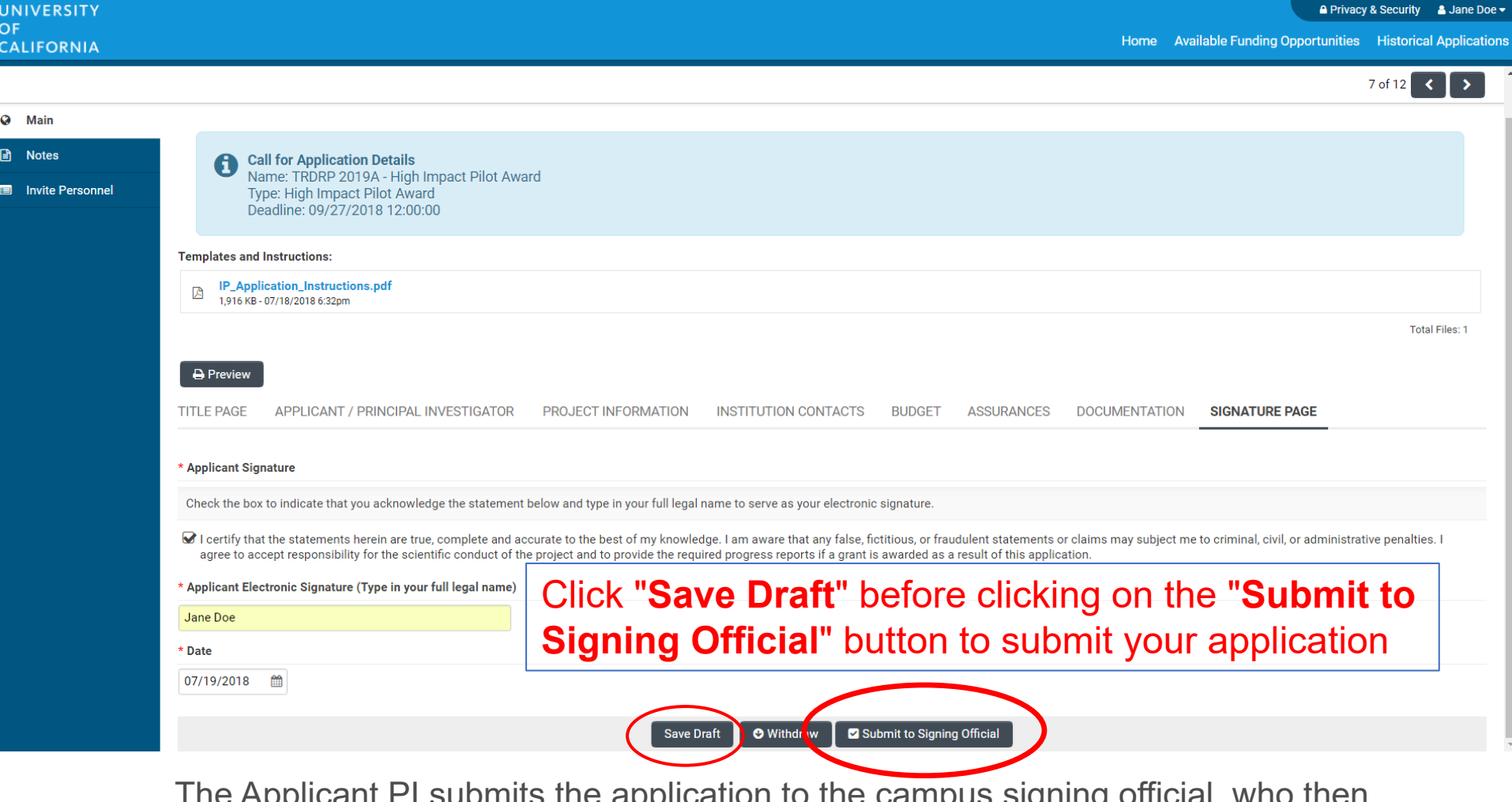

 $\pi$  and  $\kappa$  application to the campus signing official, who then submits it to RGPO. *The signing official must submit it by the deadline*; please be aware of any internal deadlines for submission.

# **If you still have questions…**

- **1. Ask them today**
- **2. Review the materials in the RFP, FAQs, and Full Application Instructions**
- **3. Visit our website at:**

https://www.ucop.edu/research[initiatives/programs/lab-fees/index.html](https://www.ucop.edu/research-initiatives/programs/lab-fees/index.html)

### **4. Contact us as questions arise**

# **Contact Information**

For SmartSimple support: **Research Grants Program Office RGPOGrants@ucop.edu**

For programmatic questions: **University of California Research Initiatives (UCRI) UCRI@ucop.edu**